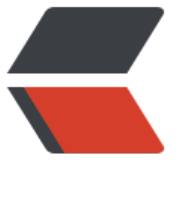

链滴

## ActiveM[Q 的](https://ld246.com)简单安装

作者:byte2018

- 原文链接:https://ld246.com/article/1557042276306
- 来源网站: [链滴](https://ld246.com/member/byte2018)
- 许可协议:[署名-相同方式共享 4.0 国际 \(CC BY-SA 4.0\)](https://ld246.com/article/1557042276306)

<p>1、访问官网下载安装包<br>

官网地址:<a href="https://ld246.com/forward?goto=http%3A%2F%2Factivemq.apache.org 2F" target="\_blank" rel="nofollow ugc">http://activemq.apache.org/</a></p>

<p><img src="https://ld246.com/images/img-loading.svg" alt="image.png" data-src="https: /b3logfile.com/file/2019/05/image-a2266e5f.png?imageView2/2/interlace/1/format/jpg"><b >

<img src="https://ld246.com/images/img-loading.svg" alt="image.png" data-src="https://b3 ogfile.com/file/2019/05/image-914cc60e.png?imageView2/2/interlace/1/format/jpg"></p> <p>根据自己的电脑系统,进行下载</p>

<p>2、 下载完成后进行解压</p>

<p><img src="https://ld246.com/images/img-loading.svg" alt="image.png" data-src="https: /b3logfile.com/file/2019/05/image-aebe56c5.png?imageView2/2/interlace/1/format/jpg"></ >

<p>进入解压后的目录,并进入 bin 目录<br>

<img src="https://ld246.com/images/img-loading.svg" alt="image.png" data-src="https://b3 ogfile.com/file/2019/05/image-51596cc7.png?imageView2/2/interlace/1/format/jpg"></p> <p>Windows 打开 cmd 命令窗,进入对应的目录,linux 同样通过命令进行对应的目录,执行 activ mq start 启动 activemq,关闭执行 activemq stop,如下图所示:<br>

<img src="https://ld246.com/images/img-loading.svg" alt="image.png" data-src="https://b3 ogfile.com/file/2019/05/image-a1585541.png?imageView2/2/interlace/1/format/jpg"></p> <p>3、 启动 activemq 之后,浏览器中输入 http://localhost:8161/ , 会看到如下界面。<br> <img src="https://ld246.com/images/img-loading.svg" alt="image.png" data-src="https://b3 ogfile.com/file/2019/05/image-0b58610a.png?imageView2/2/interlace/1/format/jpg"></p> <p>4、 点击上方标注的连接,登录管理界面,会弹出登录用户名和密码,默认的账号密码都是 ad in/admin<br>

5、 登录成功之后,会看到如下界面。</p>

<p><img src="https://ld246.com/images/img-loading.svg" alt="image.png" data-src="https: /b3logfile.com/file/2019/05/image-ac5e94a1.png?imageView2/2/interlace/1/format/jpg"></ >

<p>6、 以上 activemq 就安装完成了。</p>